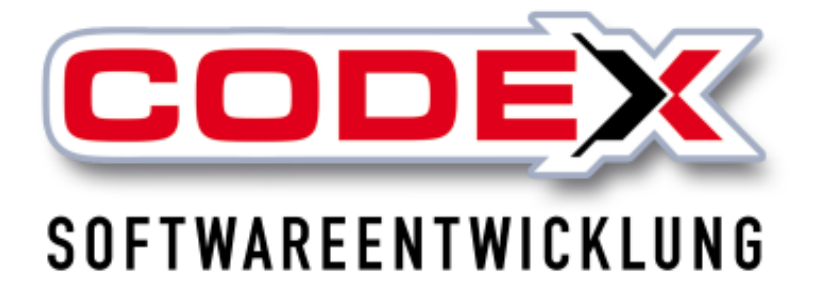

# **Kurzeinweisung**

# **WinTelefonie Plus**

© **Codex GmbH Stand 2019**

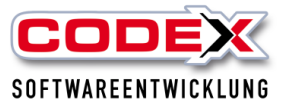

## Inhaltsverzeichnis

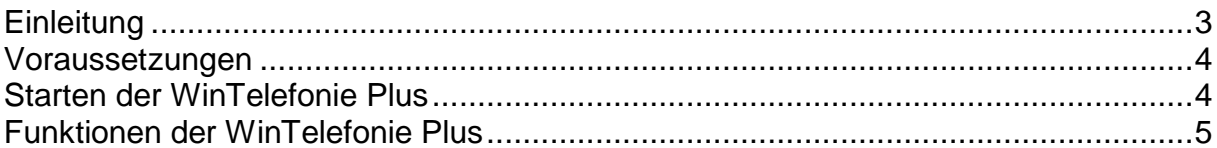

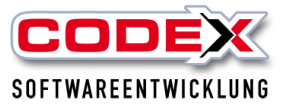

## <span id="page-2-0"></span>**Einleitung**

Die in diesem Handbuch enthaltenen Angaben und Daten können ohne vorherige Ankündigung geändert werden. Die in den Beispielen verwendeten Namen und Daten sind frei erfunden, soweit nichts anderes angegeben ist. Ohne ausdrückliche schriftliche Erlaubnis der Codex GmbH darf kein Teil dieser Unterlagen für irgendwelche Zwecke vervielfältigt oder übertragen werden, unabhängig davon, auf welche Art und Weise oder mit welchen Mitteln, elektronisch oder mechanisch, dies geschieht.

#### **Einschränkung der Gewährleistung**

Für die Richtigkeit des Inhalts dieses Handbuchs wird keine Garantie übernommen. Für Hinweise auf Fehler sind wir jederzeit dankbar.

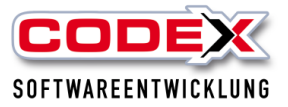

### <span id="page-3-0"></span>**Voraussetzungen**

Für die WinTelefonie Plus ist ein netzwerkfähiger TAPI-Treiber erforderlich. Diese TAPI installiert Ihr Telefonanbieter. Als weitere Voraussetzung empfehlen wir die Installation von WinArchiv. Des Weiteren sollten Sie in WinDach mit der Anlage von Adressen, Projekten und Aufträgen sowie dem WinArchiv vertraut sein. Bei der WinTelefonie Plus handelt es sich um ein kostenpflichtiges Zusatzmodul.

Für weitere Fragen wenden Sie sich bitte an unsere Zentrale unter 06236/41980 oder unter info@codex-online.de

## <span id="page-3-1"></span>**Starten der WinTelefonie Plus**

Auf dem Desktop Ihres Arbeitsplatzes starten Sie bitte die WinTelefonie Plus wie nachfolgend abgebildet:

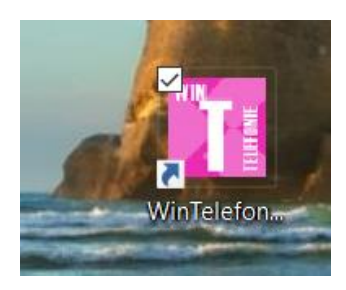

Dann erscheint folgende Maske:

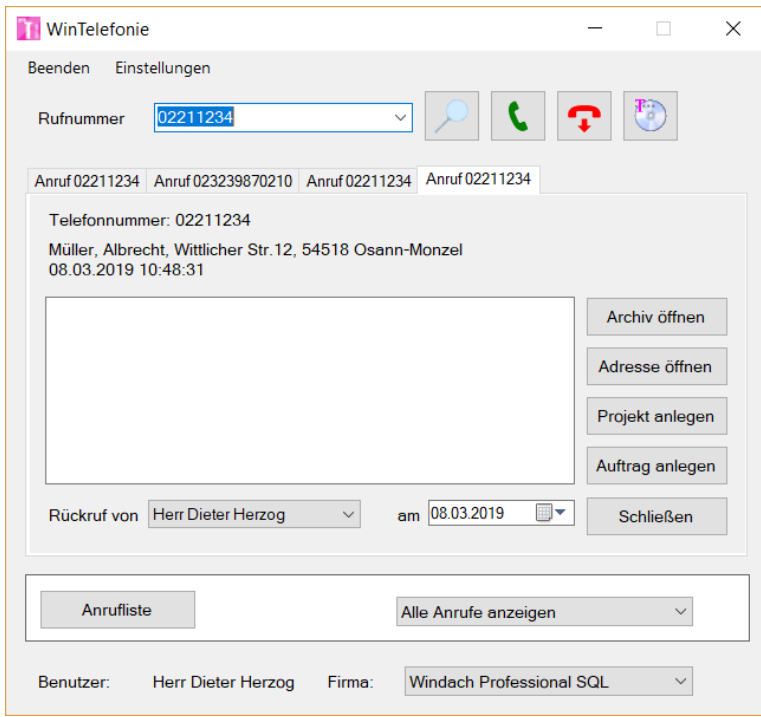

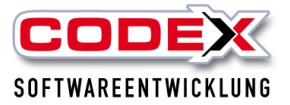

Diese Maske können Sie mit einem Mausklick rechts oben minimieren. Die WinTelefonie Plus erscheint auf Ihrem Bildschirm, sobald ein Anruf eingeht. Tipp: Wir empfehlen die WinTelefonie Plus in den Autostart zu legen, damit diese automatisch gestartet wird.

Für die Einstellungen in WinTelefonie Plus gehen Sie wie folgt vor:

Klicken Sie mit der Maus auf den Menüpunkt Einstellungen und dort wählen Sie den Punkt TAPI aus. Dann öffnet sich folgende Maske:

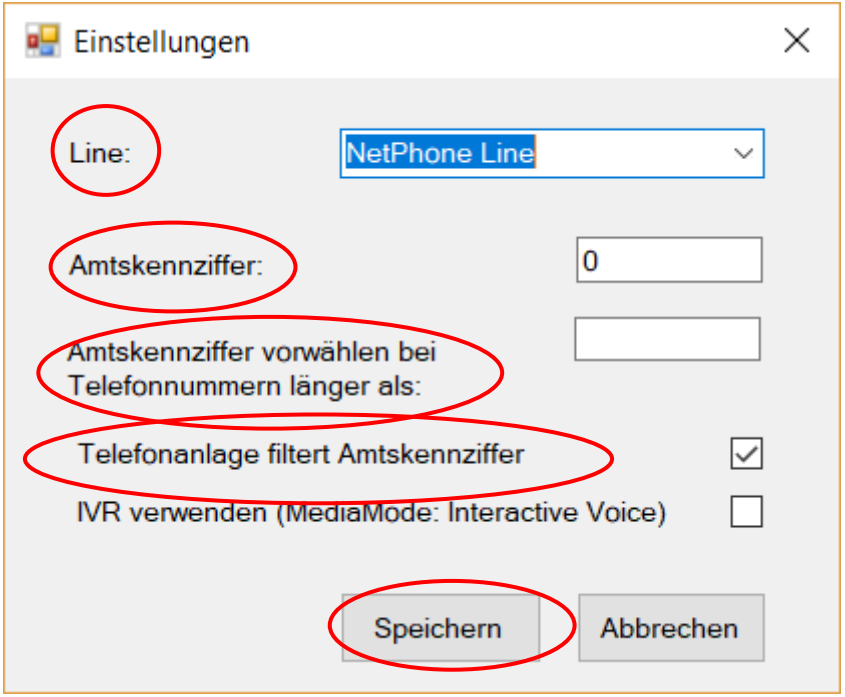

Hier wählen Sie in Feld Linie die eingetragene Telefonleitung aus. Im Feld Amtskennziffer tragen Sie eine 0 ein, wenn Sie auf Irhem Telefon eine 0 für ein Amt wählen müssen.

## <span id="page-4-0"></span>**Funktionen der WinTelefonie Plus**

Bei einem eingehenden Anruf erscheint die WinTelefonie Plus auf Ihrem Bildschirm. Ist die Rufnummer bei dem Kunden oder Interessenten bzw. in irgendeiner Adressgruppe von Ihnen eingepflegt, erscheint der Kunde oder Interessent mit Name in der WinTelefonie Plus (siehe nachfolgende Abbildung)

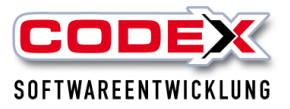

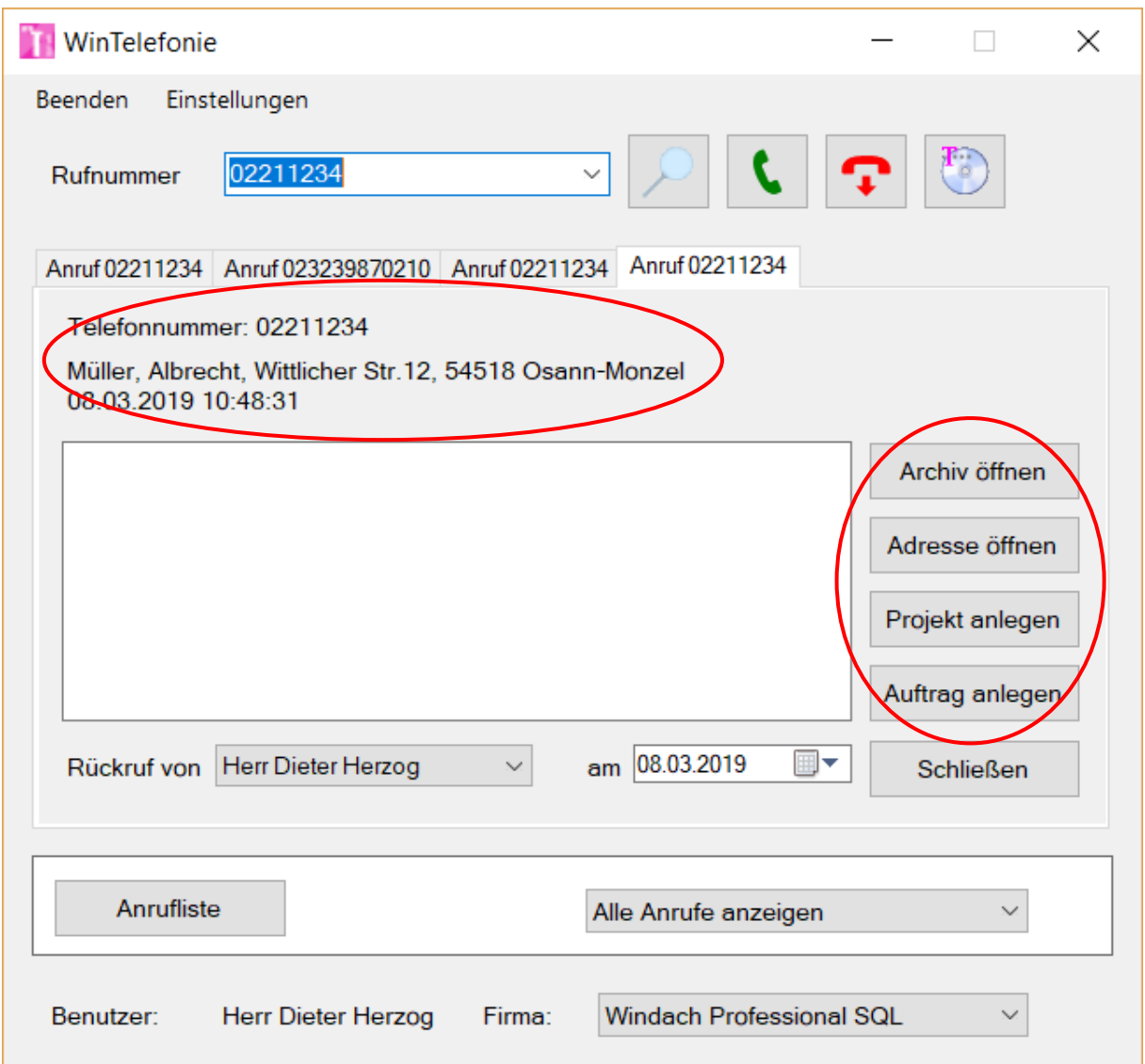

Auf der rechten Seite dieser Maske (roten Kreis) können Sie nun mit einem Mausklick entweder

- das Archiv des Kunden oder Interessenten öffnen oder
- die Adressverwaltung (Kunde oder Interessent) öffnen oder
- ein Projekt oder
- einen Auftrag anlegen.

Egal auf welche Schaltfläche Sie klicken, WinTelefonie Plus bleibt immer im Vordergrund. Die Fenstergröße als auch die Position ist individuell einstellbar (siehe nachfolgende Abbildung)

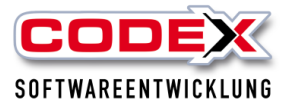

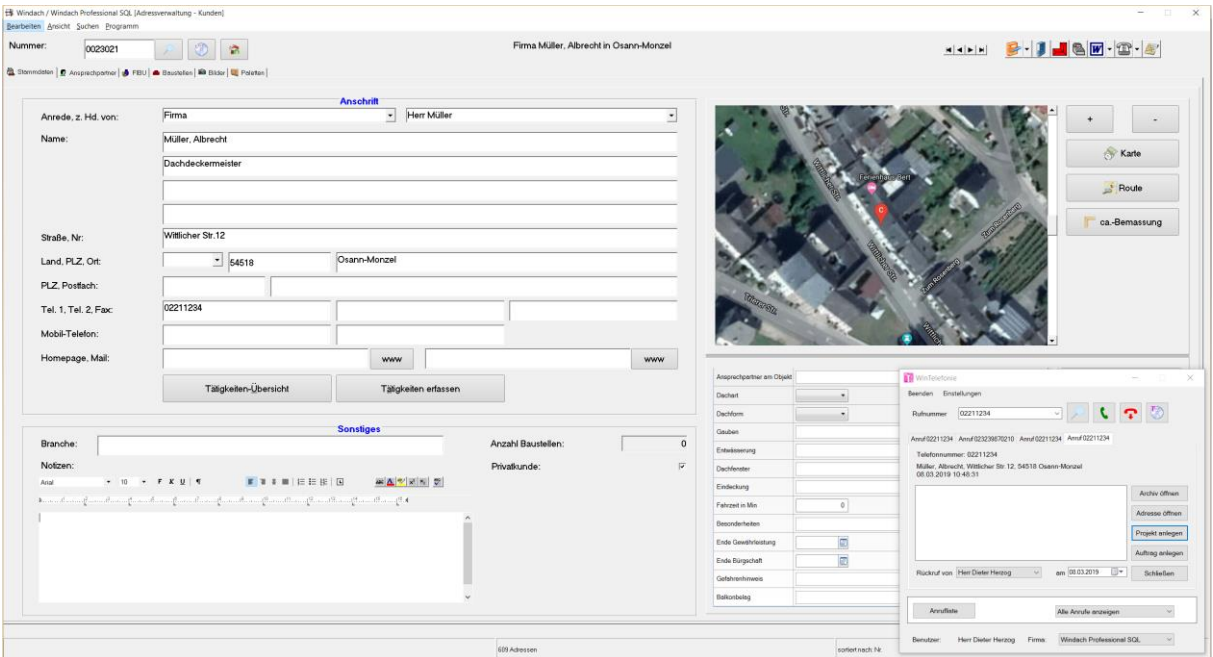

Sollten Sie WinDach nicht gestartet haben, startet die WinTelefonie Plus WinDach und die entsprechende Maske die Sie mit der Maus angeklickt haben.

In dem weissen Feld können Sie direkt Notizen zu dem Anruf erfassen und dem entsprechenden Bearbeiter/in in die Wiedervorlage legen (siehe nachfolgende Abbildung).

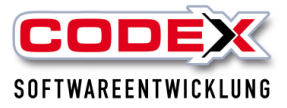

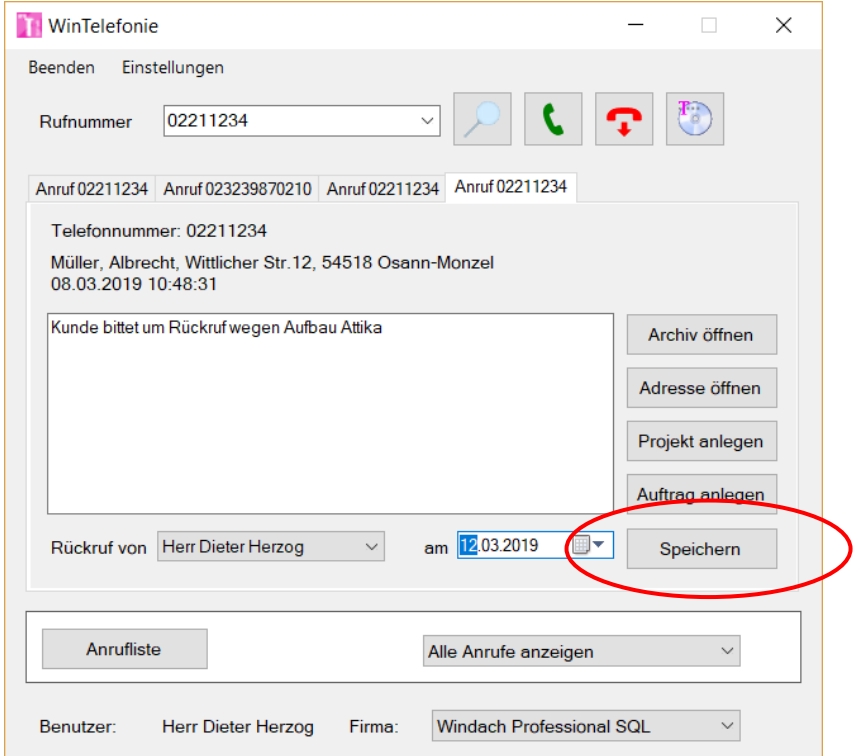

Mit einem Klick auf die Schaltfläche Speichern (siehe roten Kreis) wird diese Notiz, sowohl in das entsprechende Archiv unter der Kategorie Telefonnotizen, als auch in der Wiedervorlage im CodexInfoCenter dem entsprechenden Bearbeiter/in angezeigt.

Mit einem Klick auf die Schaltfläche Anrufliste werden Ihnen die Anrufe angezeigt. Diese Ansicht ist auf die letzten 30 Anrufe begrenzt (siehe nachfolgende Abbildung).

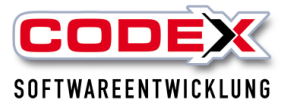

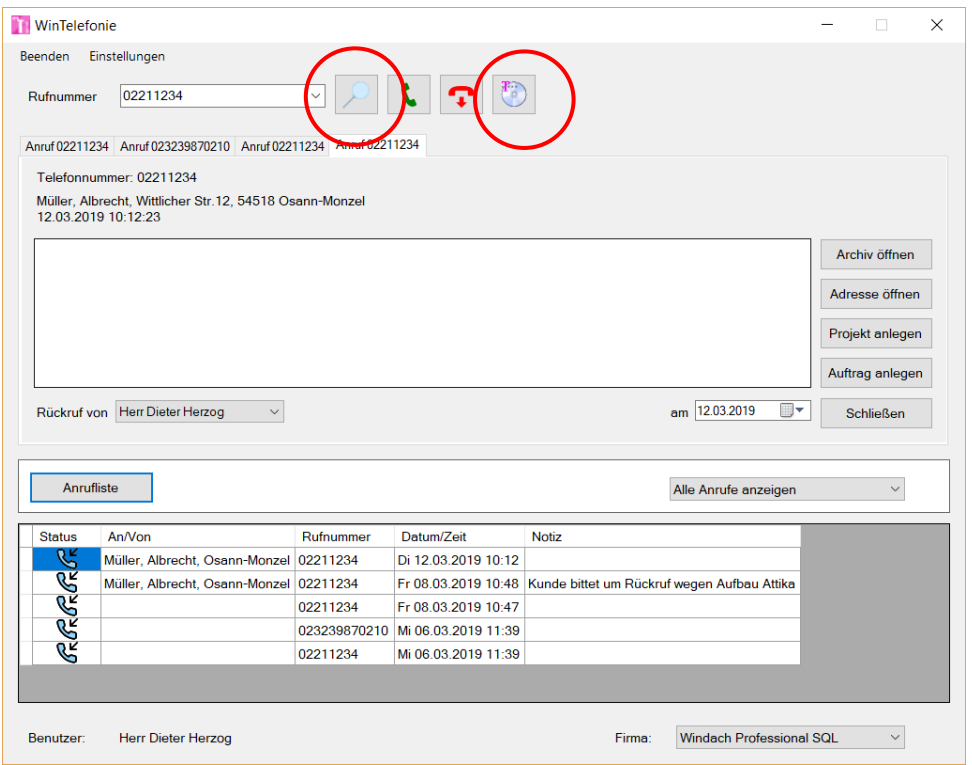

Hier werden Ihnen alle Anrufe Ihres Telefonanschlusses angezeigt. Über die Schaltfläche mit der Lupe (siehe roten Kreis) können Sie die Adresssuche im WinDach starten (siehe nachfolgende Abbildung).

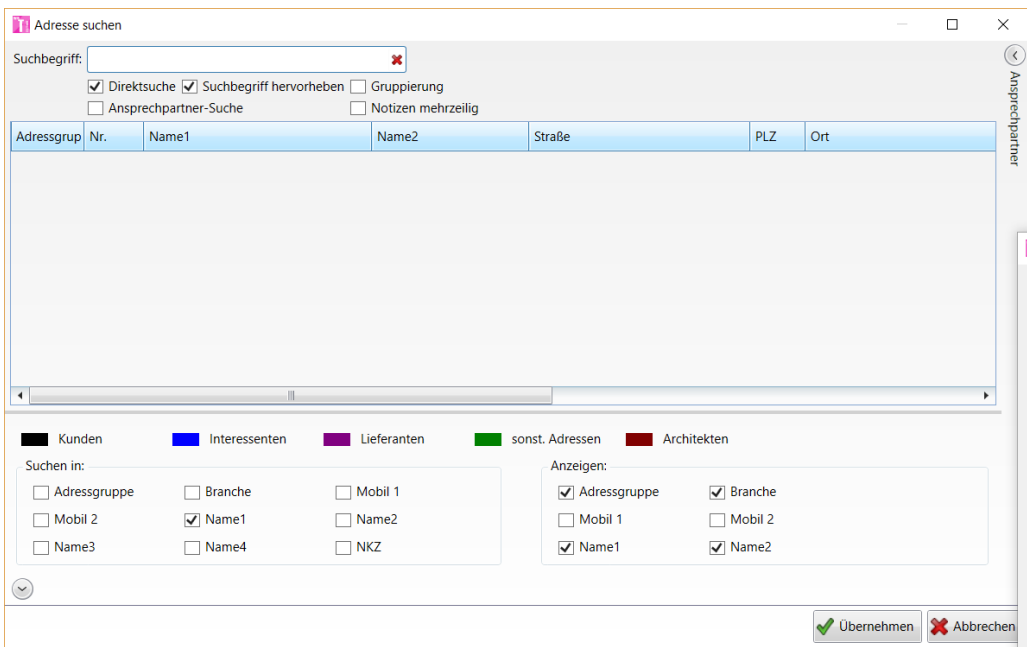

Mit einem Klick auf die Schaltfläche mit dem Telefonbuch der Telekom kann ich auf diese Funktionen zugreifen. Bei diesem Telefonbuch handelt es sich um ein kostenpflichtiges Zusatzmodul (siehe nachfolgende Abbildung):

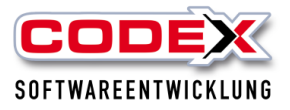

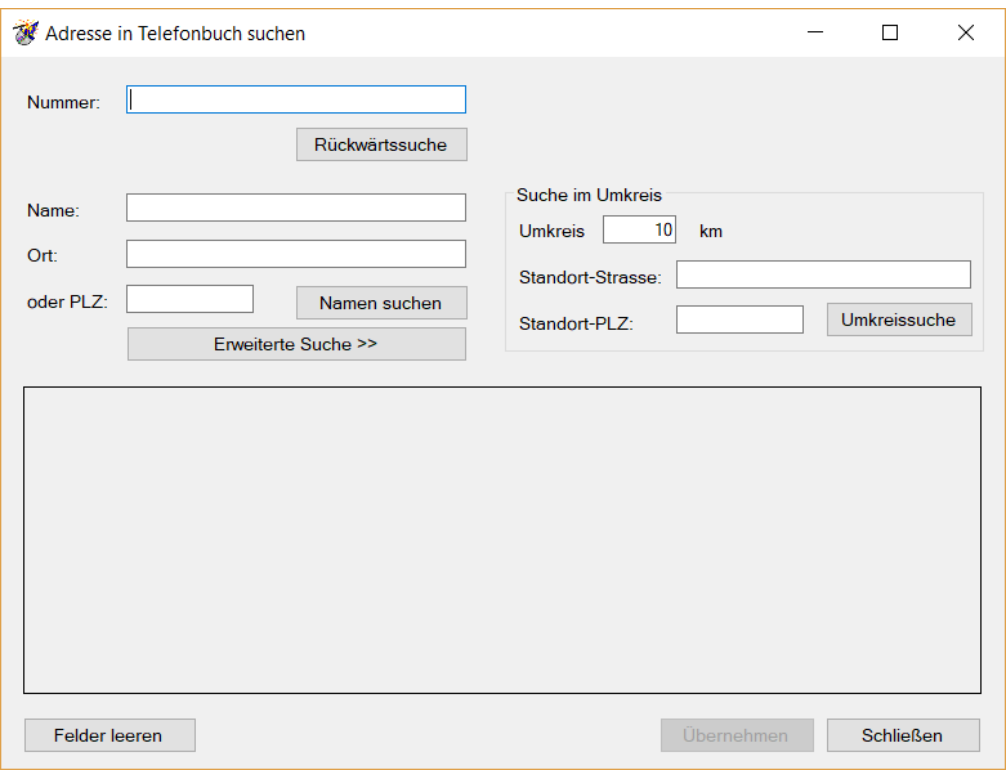

Zusammenfassend ist die WinTelefonie Plus eine effektive und einfache Hilfe an Ihrem Arbeitsplatz, um die Telefonate im täglichen Betrieb zu bewältigen.

### **Wir wünschen Ihnen viel Erfolg mit der WinTelefonie Plus.**

**Ihre**

## **Codex Softwareentwicklung**